**THE BARTLETT SCHOOL OF PLANNING** 

**AUCI** 

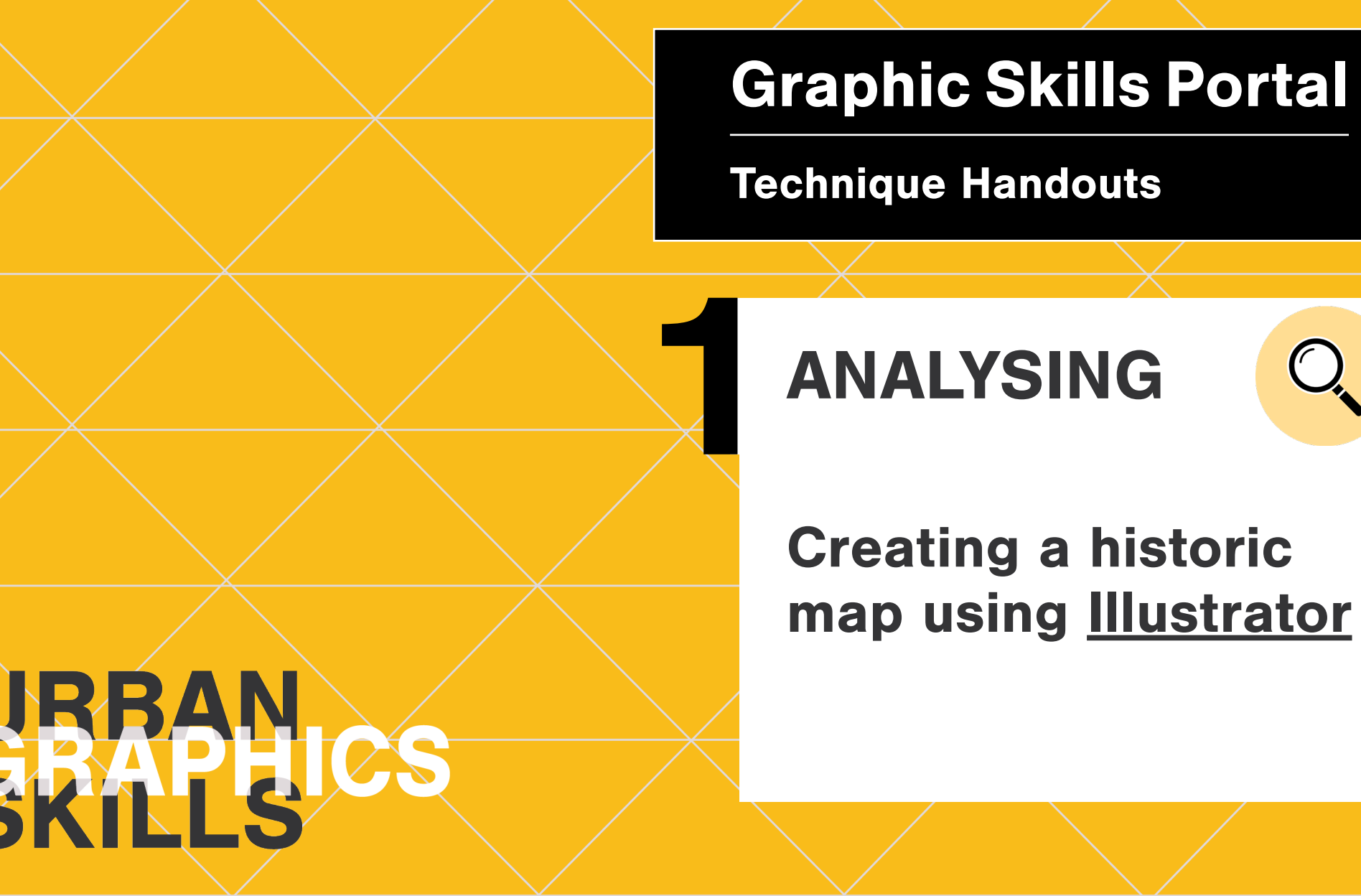

#### **What is a historic map?**

Historical evolution analysis is often conducted by urban designers to understand the history of the site under study, and how the place has evolved over time.

Many factors affect how the space evolved including social, political and economic circumstances. Understanding these various events and how they affected the space physically is very important. This is usually conducted by thoroughly exploring the historical context, media reports, previous planning policies…etc.

A key starting point is creating a **historical evolution map/s.** 

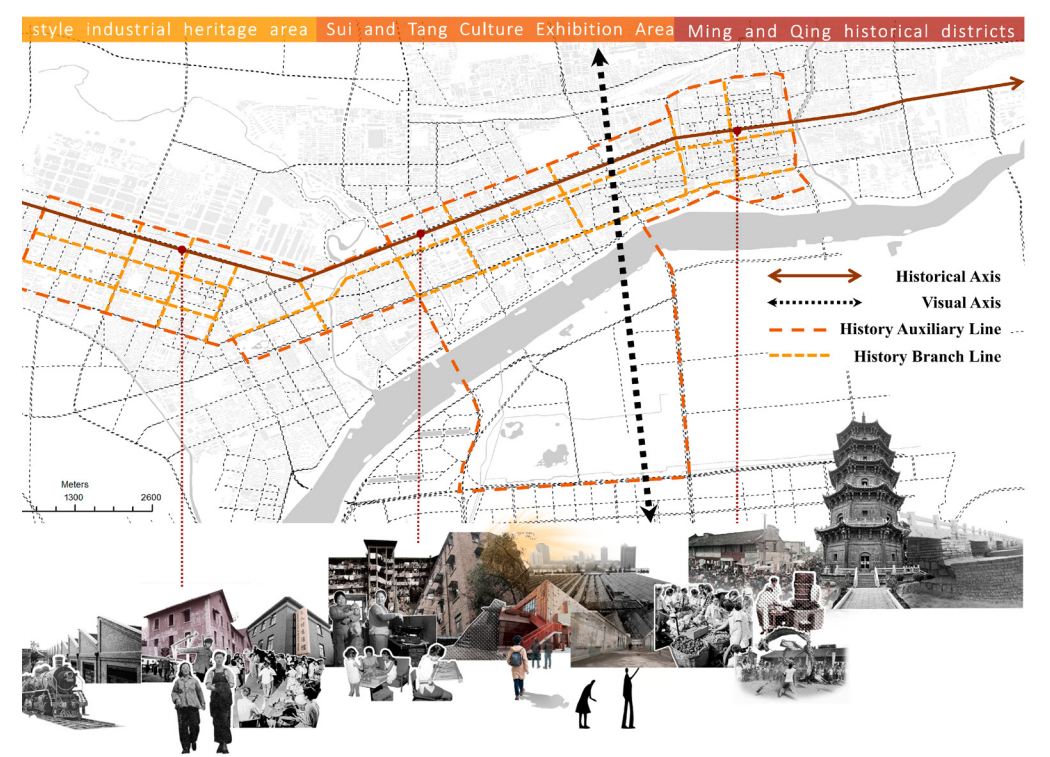

A Study of Historical Urban Landscape Layering in Luoyang Based on Historical Map Translation by Shujing Dong and Danjie Shen

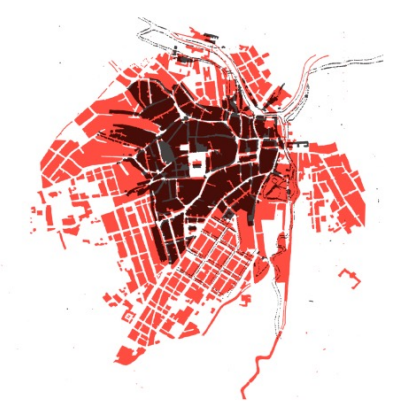

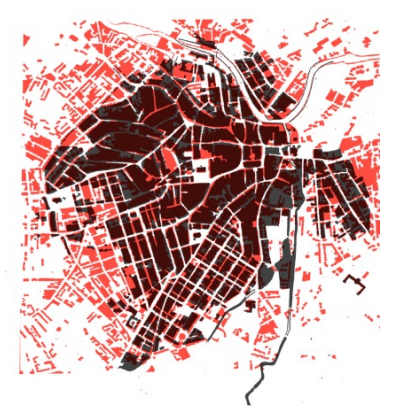

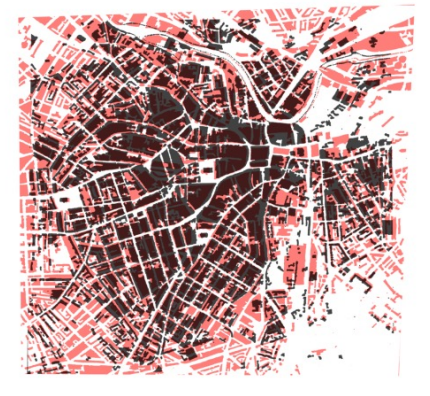

<sup>20</sup> BSP GRAPHIC SKILLS PORTAL | Technique Handouts Sheffield historic evolution – Grain map analysis

#### **Sequence of maps**

Graphics consist of a **sequence of maps** from earlier periods, usually to scale in addition to infographics to communicate textual information. This historical contextual analysis aims <sup>or the</sup> site context. It can focus on policy issues, trans<sub>l</sub> to observe the changing urban character of the landscape, the relation of built form to open spaces and how urban patterns changed. **2. A BASIC EXAMPLE** 

The analysis can focus on the city scale to understand broader issues, or on larger scales to understand the neighbourhood or the site context. It can focus on policy issues, transport, movements, accessibility, building patterns, character, density, open spaces, etc.

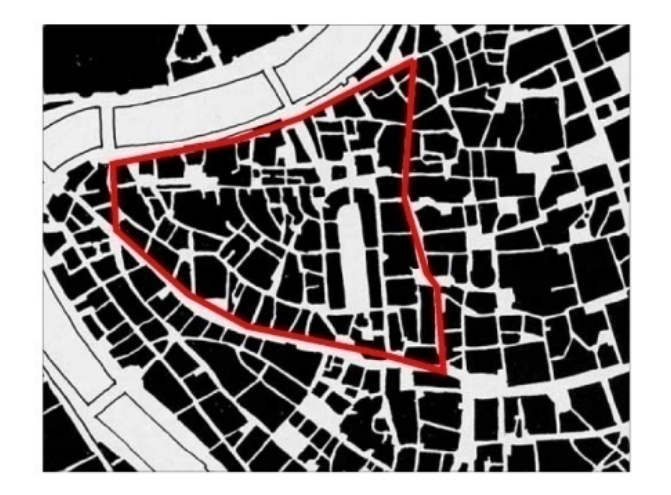

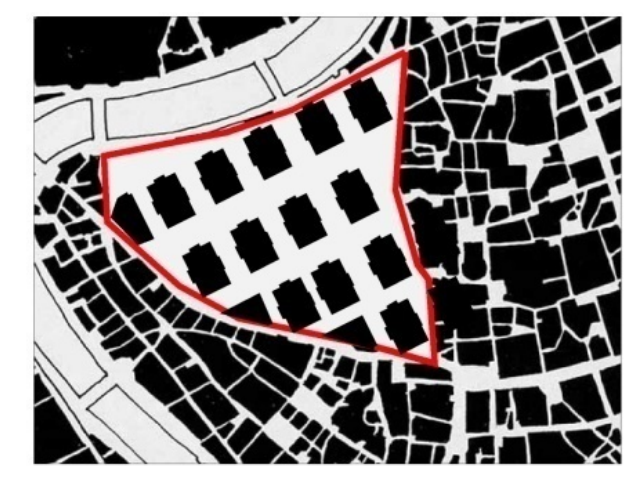

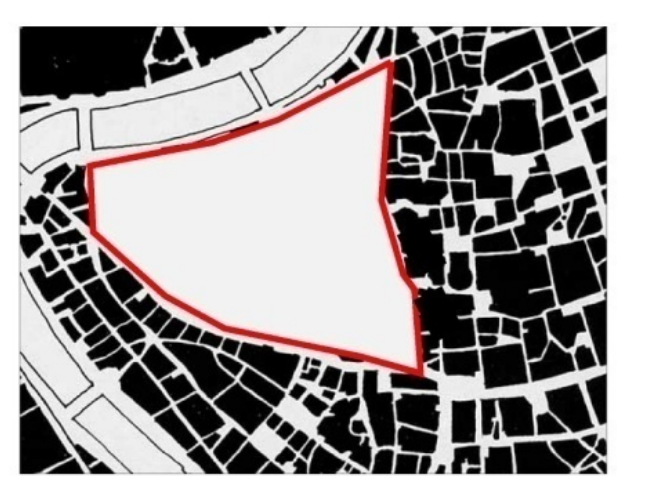

Before 1960

from 1965 to 1994

Since 1994

#### **Infographic**

The historical sequence may also be represented using *Infographics*, which are the graphical representation of data/ knowledge to represent information quickly and clearly. They are about the classification/ division and simplification of information, showing relationships between different pieces of information.

The example shows a timeline-style infographic to showcase some key historical events in the area. Adding images/maps to the timeline would make the illustration more appealing and informative

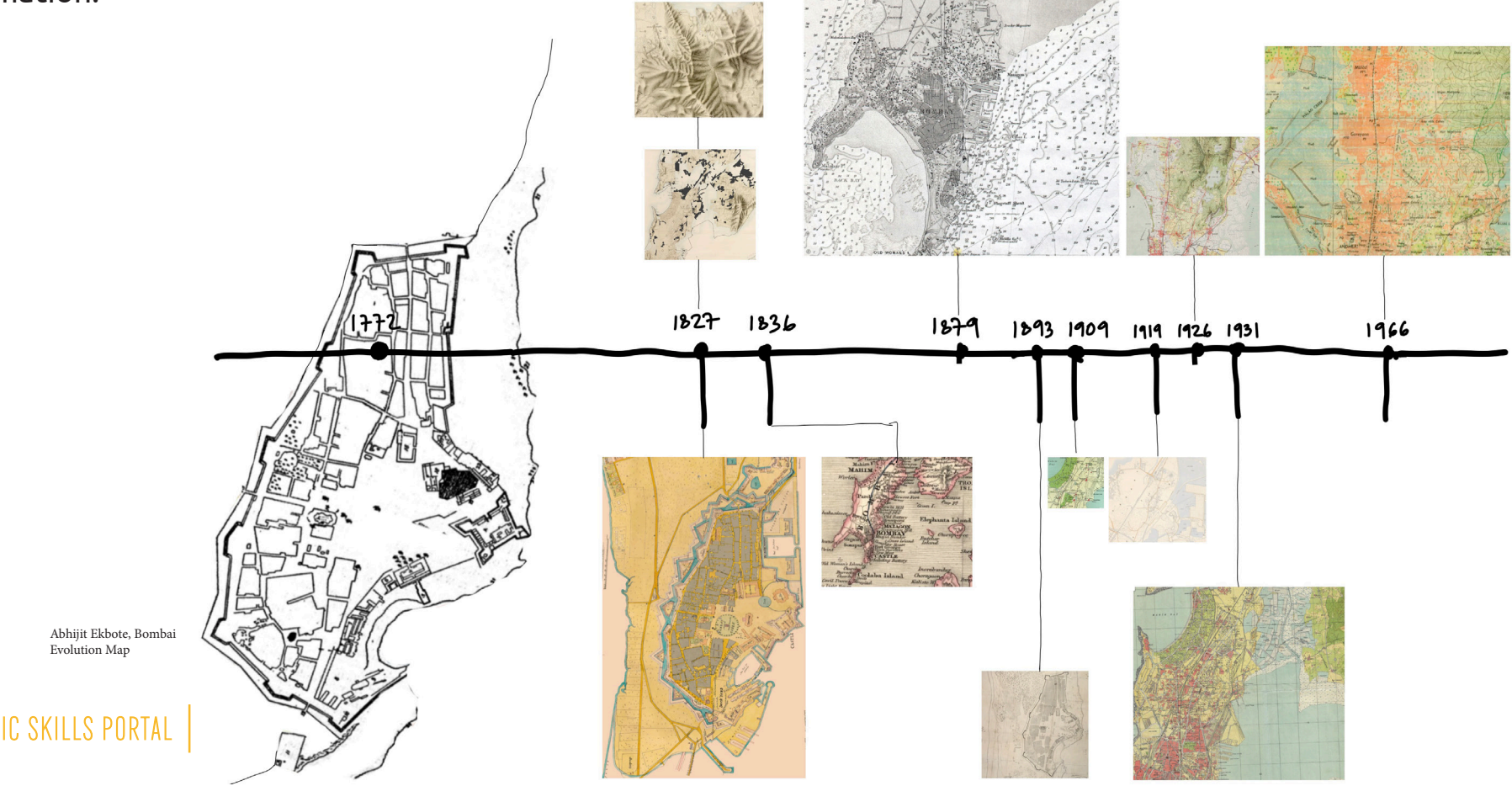

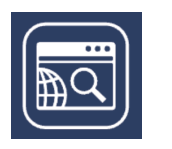

### **Where to start?**

You need to register in Digimap in order to get access to the Historic maps. – Look for the area/neighbourhood you want to analyse and see how the site evolved over time. Notice that map availability differs from site to site and from scale to scale

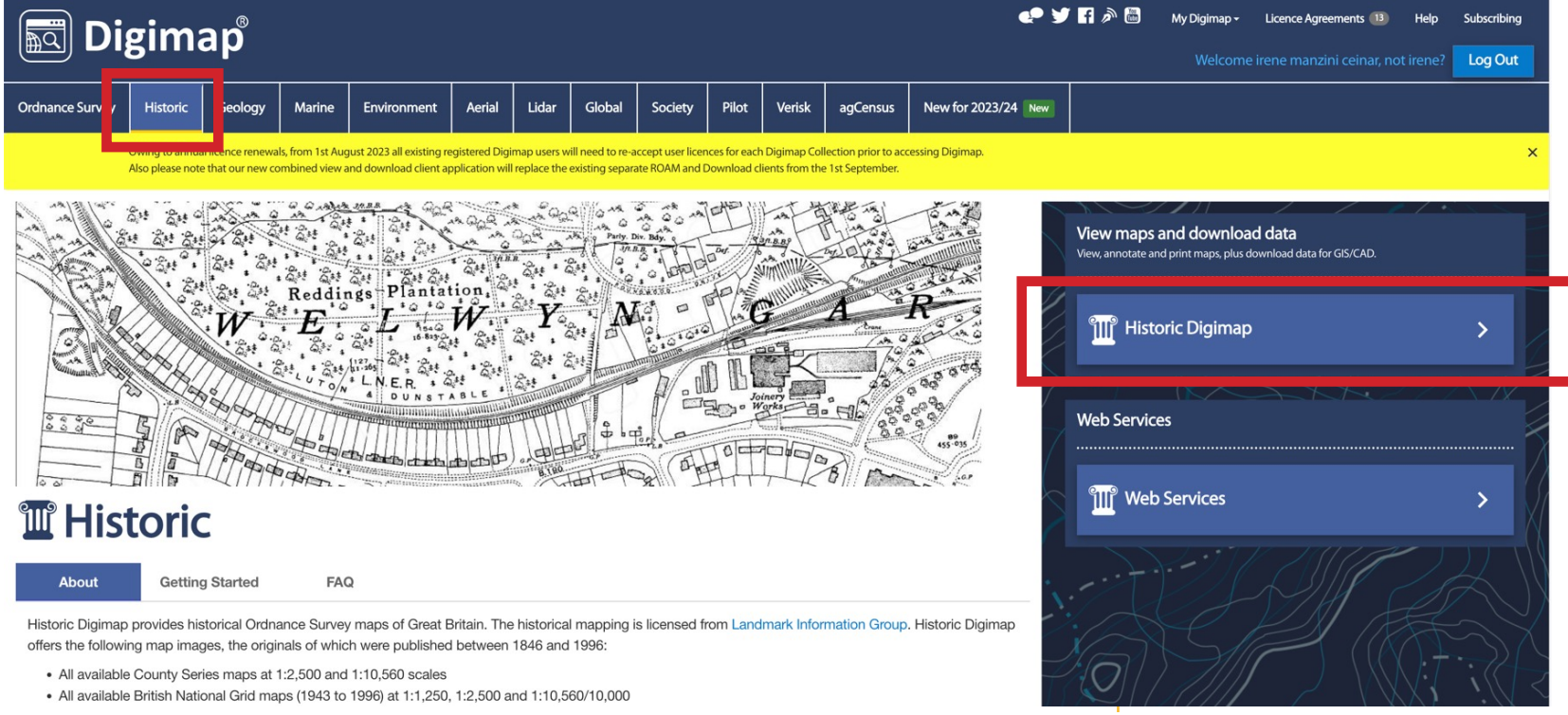

- All available County Series maps at 1:2,500 and 1:10,560 scales
- . All available British National Grid maps (1943 to 1996) at 1:1,250, 1:2,500 and 1:10,560/10,000

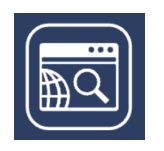

## **EDOBE IN Where to start?**

Choose different historic maps of the same area and '*print*' them (save them into your laptop) **Where to start?**

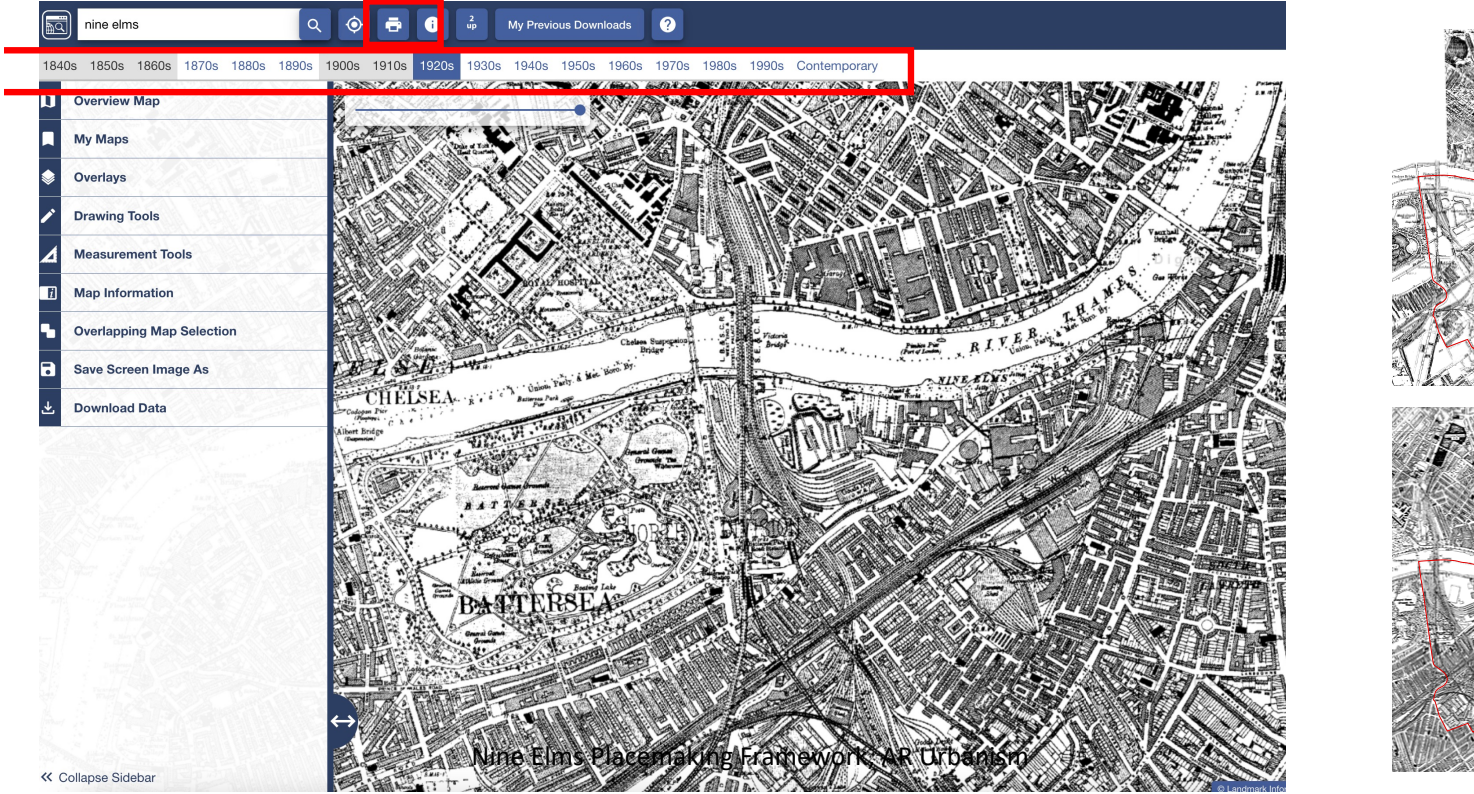

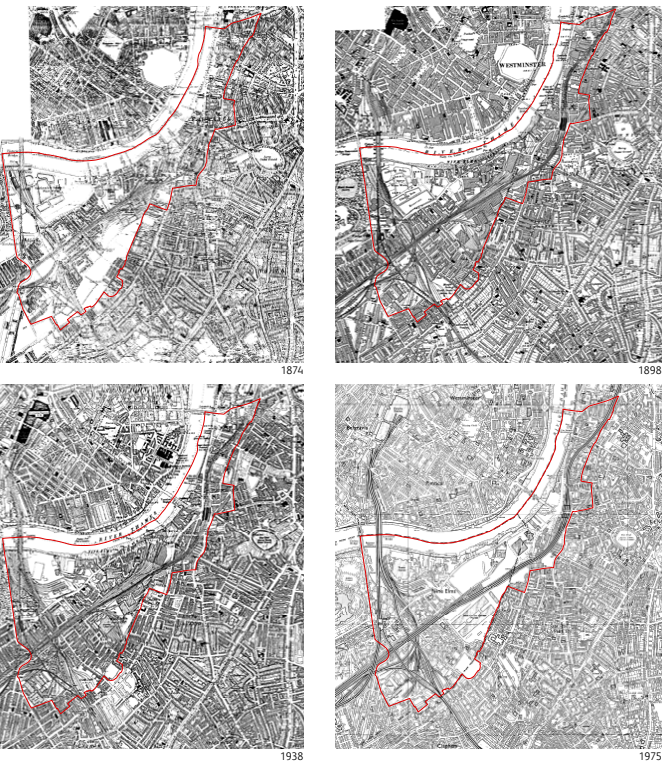

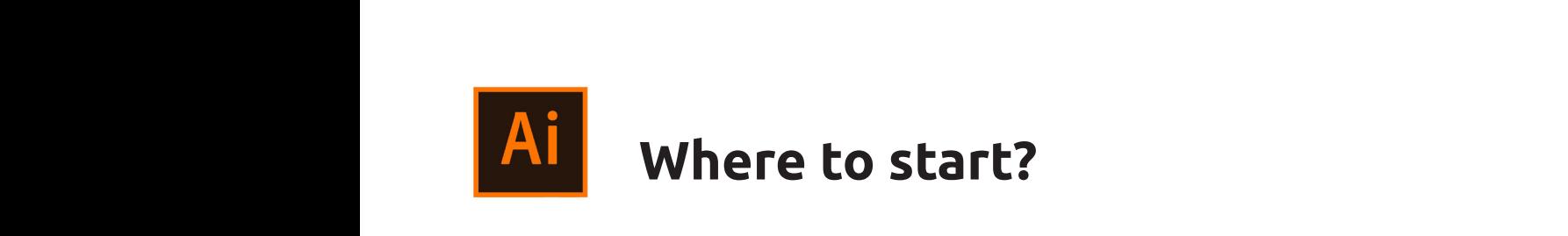

Now, let's take the figure-ground of the current situation on the one hand, and scale all the historic maps accordingly. Then, overlap each historic map to one figure-ground in  $\blacksquare$  $\lim_{n \to \infty} \frac{1}{n}$  and  $\lim_{n \to \infty} \frac{1}{n}$  are higher specific maps and  $\lim_{n \to \infty} \frac{1}{n}$ of the one hand, and seate at the mstone maps accordingty.<br>Then, overlap each historic map to one figure-ground in one hand, and scale all the historic maps accordingly. The historic maps accordingly. The historic maps accordingly. The historic maps according to the historic maps according to the historic maps according to the historic Now, let's take  $\mathcal{C}_{\mathbf{c}}$  , firstly you should unlock it by the of those layers, firstly you should unlock it by the original unit

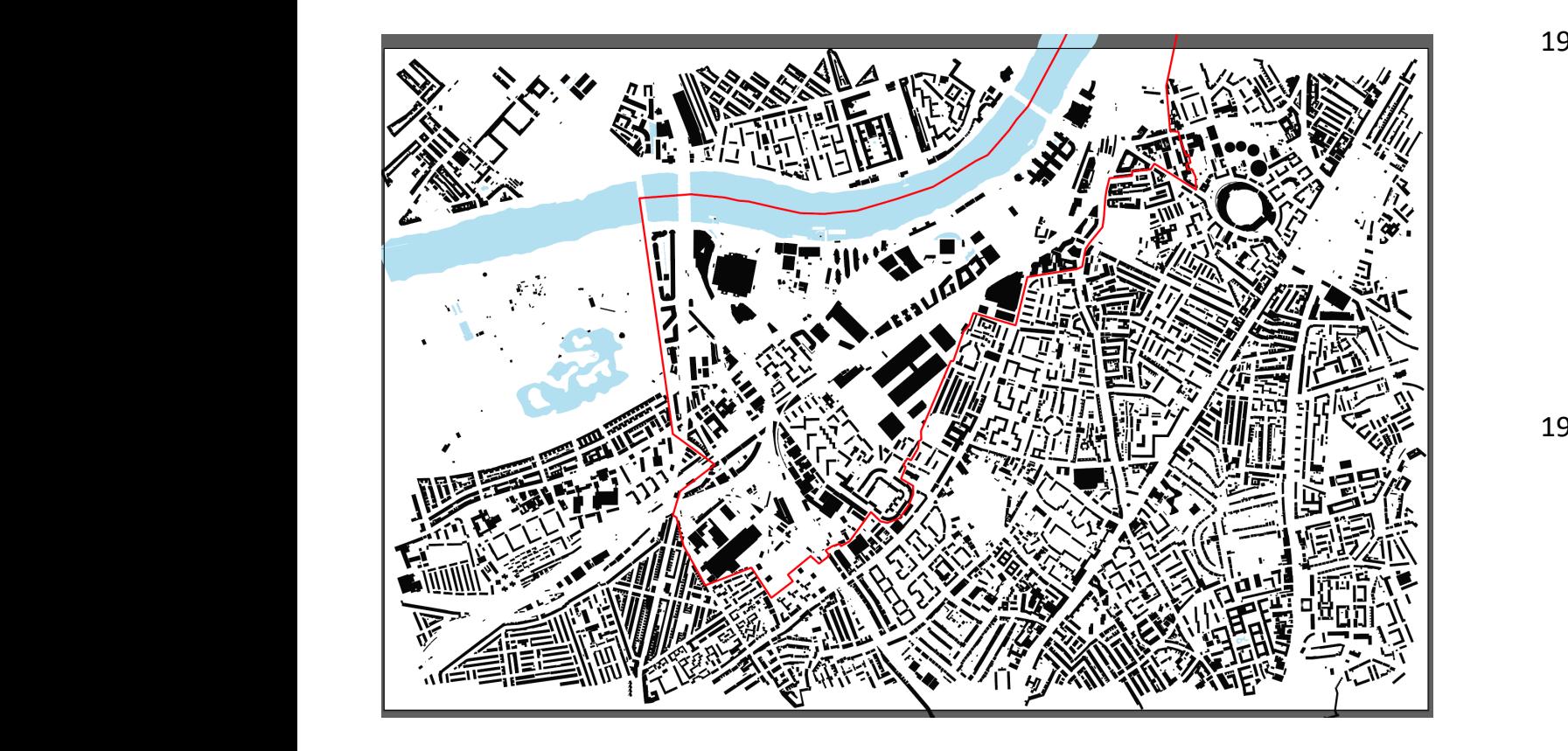

![](_page_6_Picture_3.jpeg)

#### **Match the figure-ground and historic maps** Ai Match I **Open a digimap map and make it editable in Illustrator by realising clipping masks**

To match the scale of those maps, lock the figure-ground Formatch the state of those maps, tent the higher ground<br>and put the historic ones on another layer with opacity. Take a reference building and **scale those maps to match** the figure-ground. FKCITCOOCK  $\quad$  ground. The separate one of the separate one of those layers, firstly  $\mathcal{S}$ 

![](_page_7_Figure_2.jpeg)

![](_page_8_Picture_0.jpeg)

At this point, we have three figure-ground maps overlapped we employ we have emperingently succeded image of entropy of very procedure.<br>With a historic map (1920, 1950, 1990) each.

![](_page_8_Picture_2.jpeg)

![](_page_9_Picture_0.jpeg)

organise are tayers and arease a site soundary for each map<br>corresponding to the area you want to insert in the figure-Organise the layers and create a site boundary for each map ground.

![](_page_9_Figure_2.jpeg)

2

Ⅰ 日 间

Layers

**1920** map 1950 map **藤 1990 map** 

**Label**  $\bullet$  MAP Figure ground **Ruildings** 

**River** Background

**Creen spaces** 

# **Adobe Illustration** Create a mask for each map

two elements, then you select both (by pressing 'shift'  $\mathbf s$  one and the other) – right-click and inaking.  $\mathbf s$ 2 *HIUSK LOOL* yOL and selecting one and the other) – right-click and 'making aline mask'. clipping mask'. (i) what you want to mask, such as a base map, and (ii) a<br>shape of what you want to be visible. Once you have those To use the **'mask tool'** you need to have in the same layer To use the *mask* toor you here to have in the same layer<br>(i) what you want to mask, such as a base map, and (ii) a

![](_page_10_Picture_2.jpeg)

![](_page_10_Figure_3.jpeg)

![](_page_10_Picture_4.jpeg)

![](_page_11_Picture_0.jpeg)

Once the clipping mask is created, the red boundary will once are empping mest to created, and red boender, with the employment of the second of the component of the compo<br>disappear, so you need to create e new layer and re-trace the boundary using the **pen tool.** The second image of the second images of the second in the second in the second in

![](_page_11_Picture_2.jpeg)

![](_page_11_Picture_3.jpeg)

![](_page_12_Picture_0.jpeg)

Repeat the same process for the three maps. In this way, repeat the same process for the three maps. In this way,<br>you have an evolution of the area through historic maps.

![](_page_12_Picture_2.jpeg)

NINE ELMS, BATTERSEA POWER STATION AREA, 1920s

**INE ELMS, BATTERSEA POWER STATION AREA, 1950s** 

![](_page_13_Picture_0.jpeg)